The Leeds Teaching Hospitals **NHS NHS Trust** 

# **What's New in LEEDS CARE RECORD**

*The latest version of PPM+ goes live on 24th of April 2019*

[Summary Views via PPM+](#page-1-0)  **[Mobile](#page-1-0)** 

[Barretts Oesophagus eForm](#page-4-0)

[Specialist Referrals for Further](#page-5-0)  [Teams](#page-5-0)

[Infection Prevention Risk](#page-6-0)  [Assessment Improvements](#page-6-0)

[CNS Consultation for Oncology](#page-7-0)

[IBD Clinical Assessment](#page-8-0)  **[Improvements](#page-8-0)** 

[Nursing Specialist Assessment](#page-9-0)  **[Improvements](#page-9-0)** 

[Medicine Reconciliation Column](#page-10-0)  **[Improvements](#page-10-0)** 

[PPM+ Feedback Improvements](#page-11-0)

[Improved LCR Upload](#page-12-0)  **[Functionality](#page-12-0)** 

[Microbiology Results Tab](#page-13-0)

[Contact Search](#page-14-0)  **[Improvements](#page-14-0)** 

[BMJ Best Practice](#page-15-0)

[General Practice Tab](#page-16-0)  **[Improvements](#page-16-0)** 

> [Clinical Note](#page-17-0)  **[Improvements](#page-17-0)**

[Occupational Therapy](#page-19-0)  [Assessment](#page-19-0)

[SSNAP \(Stroke\) Audit](#page-20-0)  **[Improvements](#page-20-0)** 

[Safe Surgery Checklist](#page-22-0)

Email:

*Please click on the above links for more details*

PPMplus Whats New v19.4.0e.docx 1 of 24 Last updated: 17/04/2019

## <span id="page-1-0"></span>**Summary Views via PPM+ Mobile**

#### **Applies to**: LTHT Users

You can now access Summary Views for nursing documentation and the Clinical Note via PPM+ Mobile:

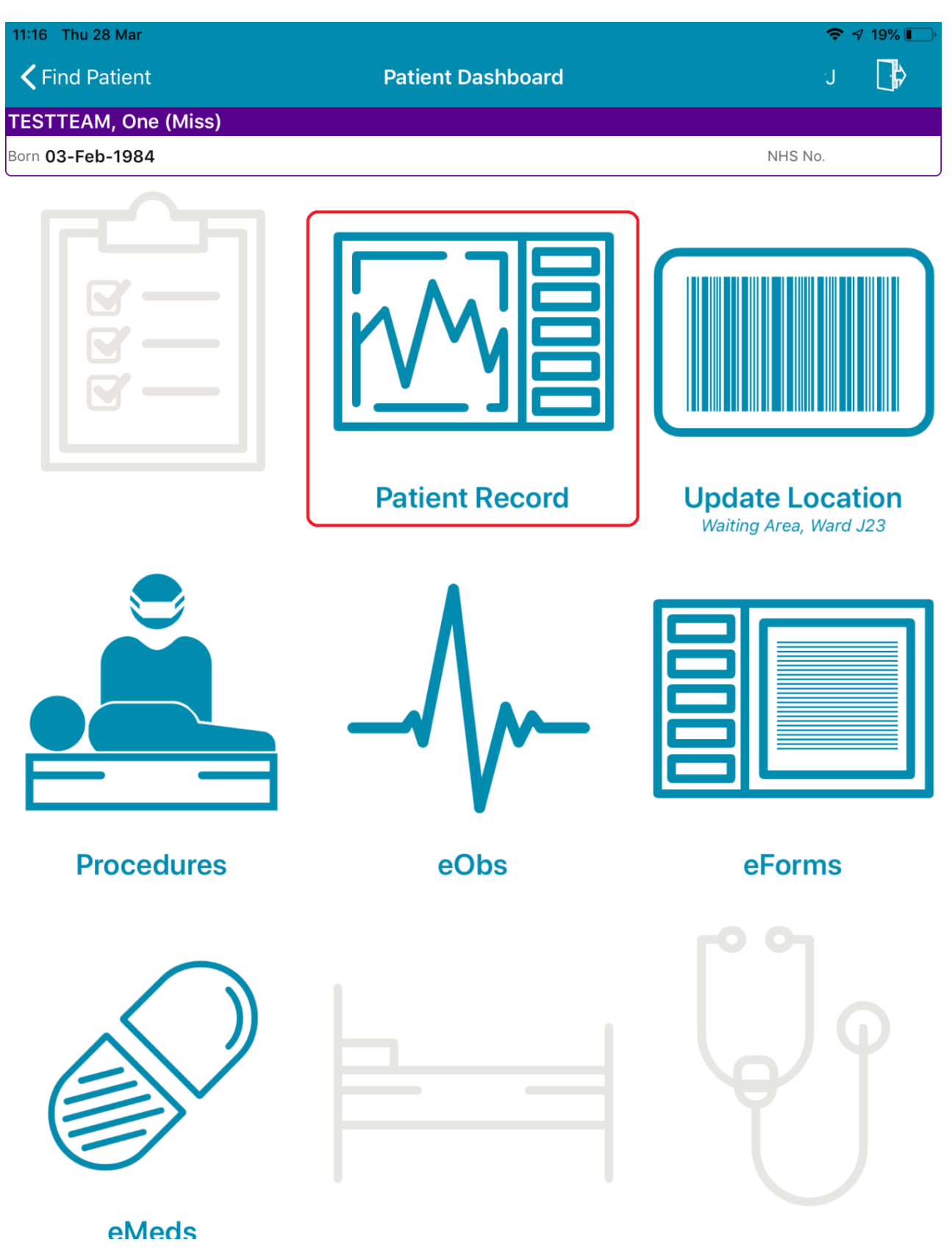

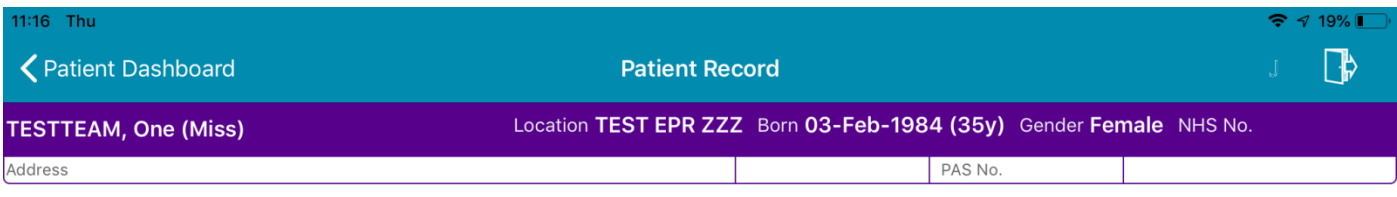

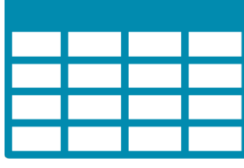

## **Summary View**

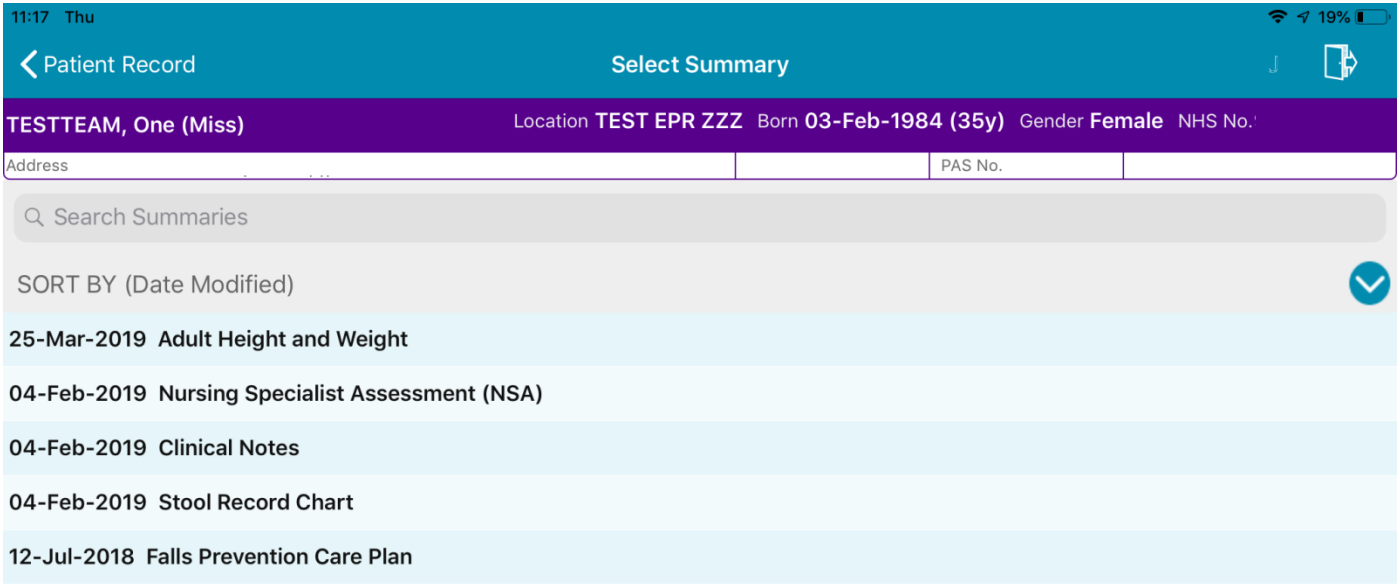

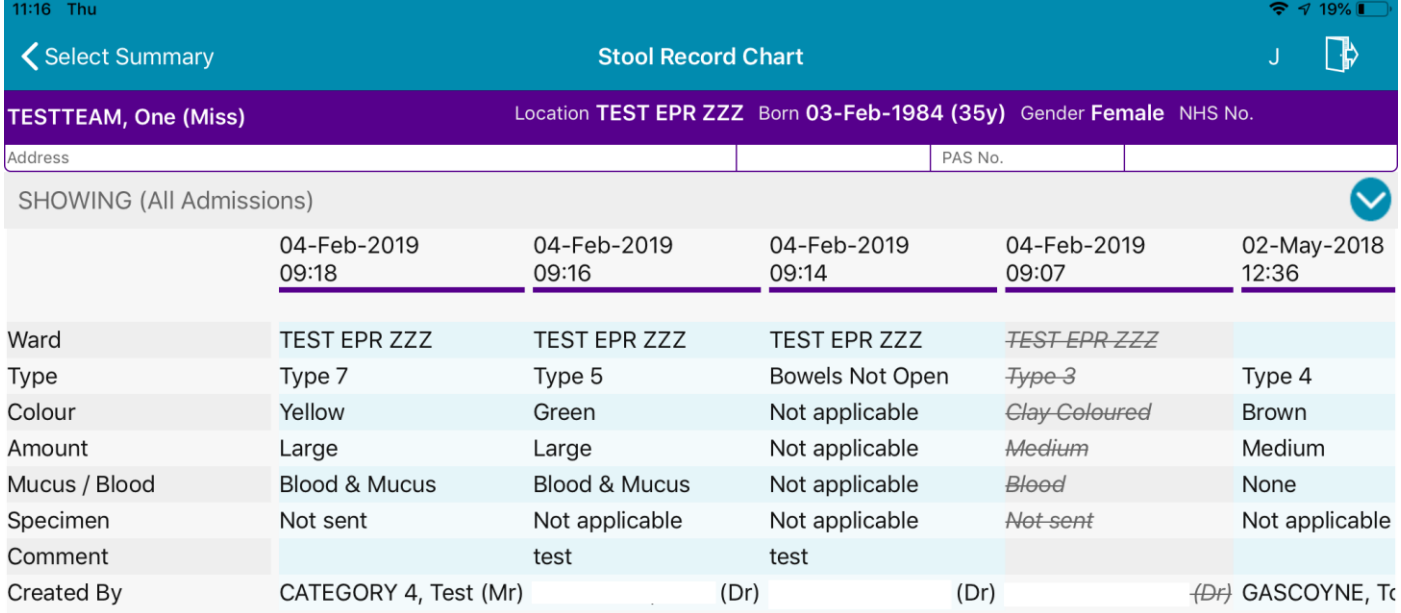

## <span id="page-4-0"></span>**Barretts Oesophagus eForm**

#### **Applies to**: All Users

We have introduced a new *Barretts Oesophagus* eForm into PPM+:

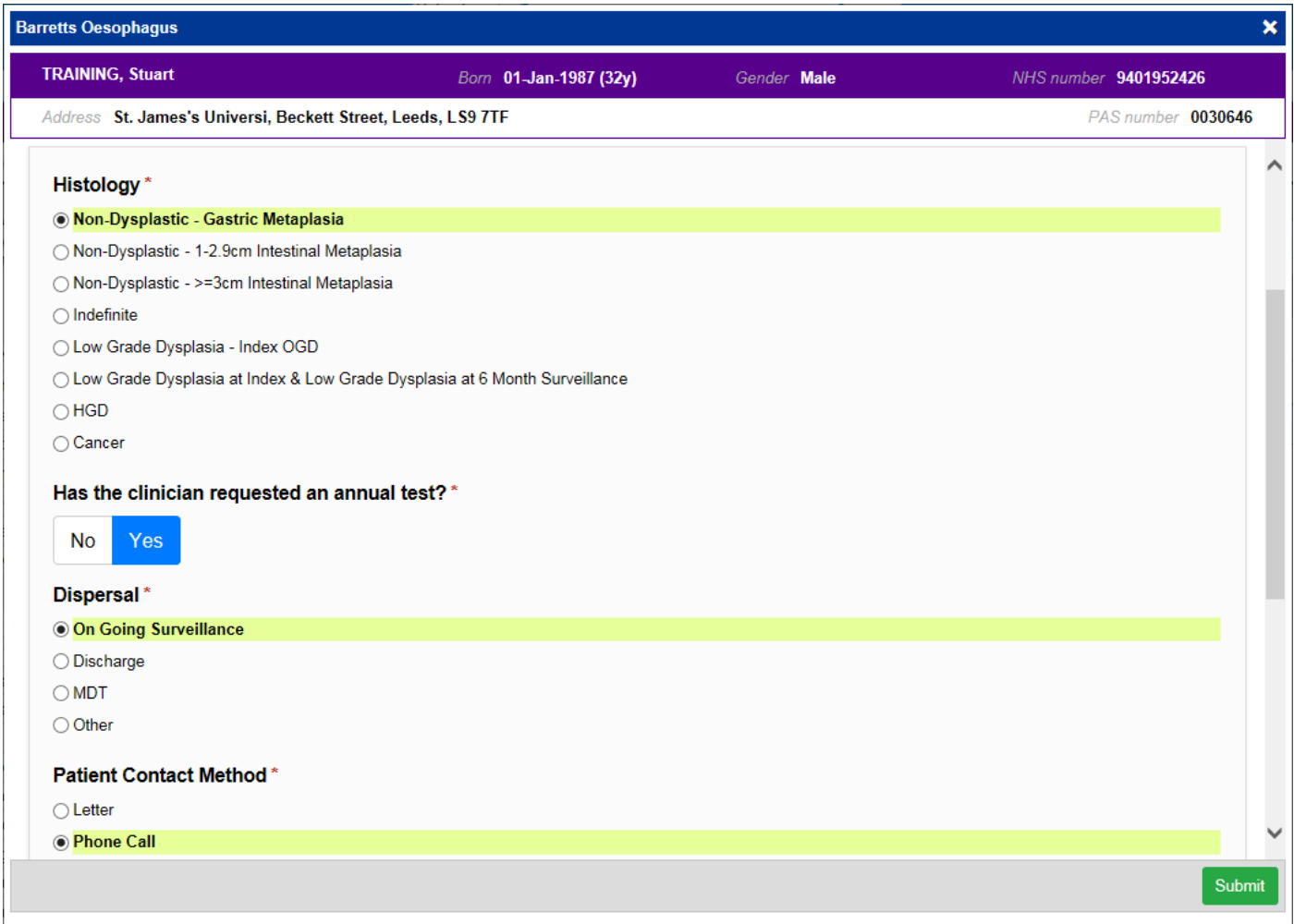

Remember, you can add clinical documents to a patient's record through the **Add Tell** button in the Single Patient View or the **in** the *Action* column on the Ward Patient List.

## <span id="page-5-0"></span>**Specialist Referrals for Further Teams**

**Applies to**: Pilot Users

We have expanded the Specialist Referral functionality to include Podiatry, Heart Failure Service and Diabetic Limb Salvage Service:

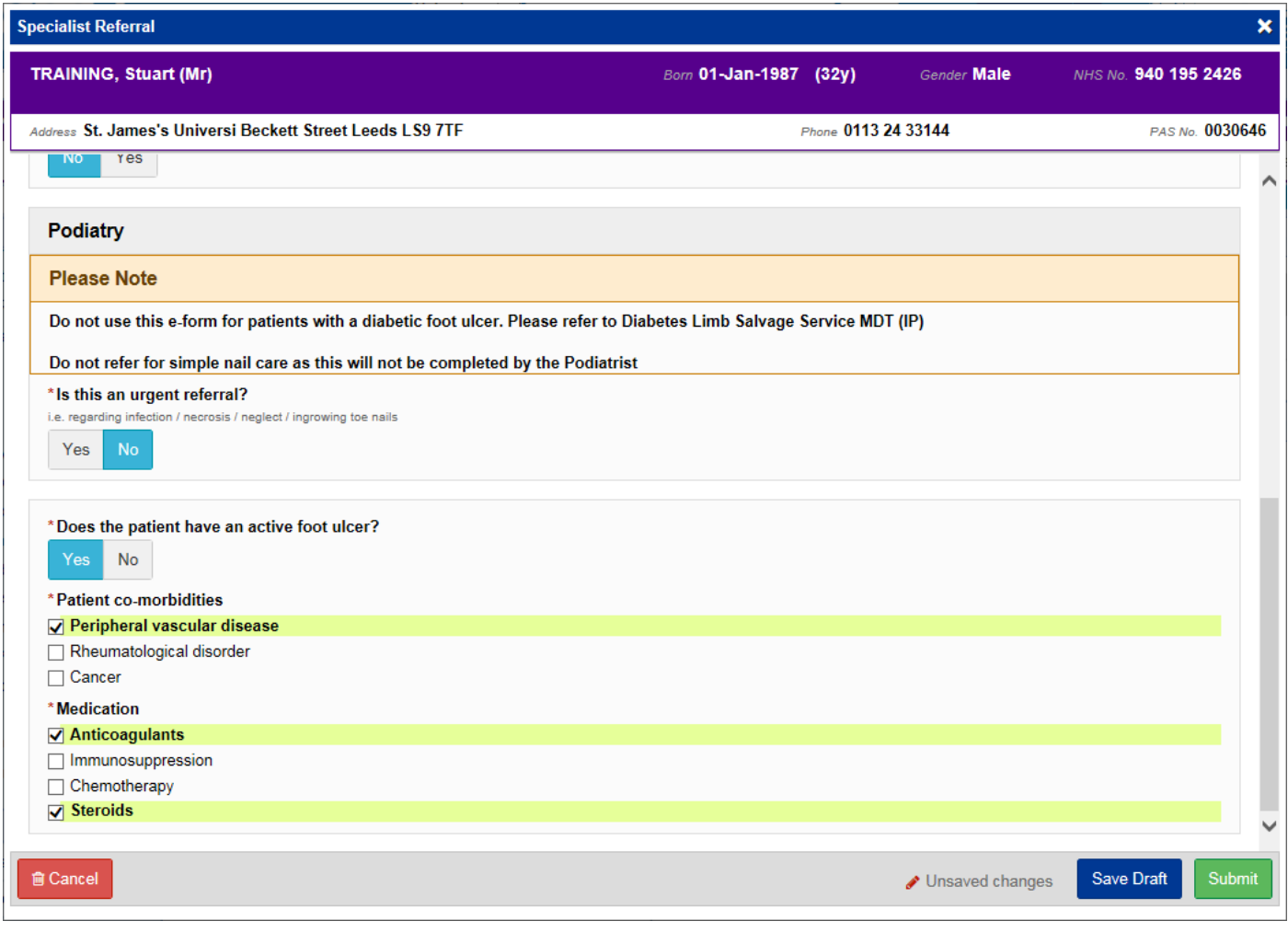

Remember, you can add clinical documents to a patient's record through the **Add Tell** button in the Single Patient View or the **in** the *Action* column on the Ward Patient List.

## <span id="page-6-0"></span>**Infection Prevention Risk Assessment Improvements**

#### **Applies to**: All Users

Based on clinical feedback from a pilot, we have improved the *Infection Prevention Risk Assessment* prior to trust wide rollout:

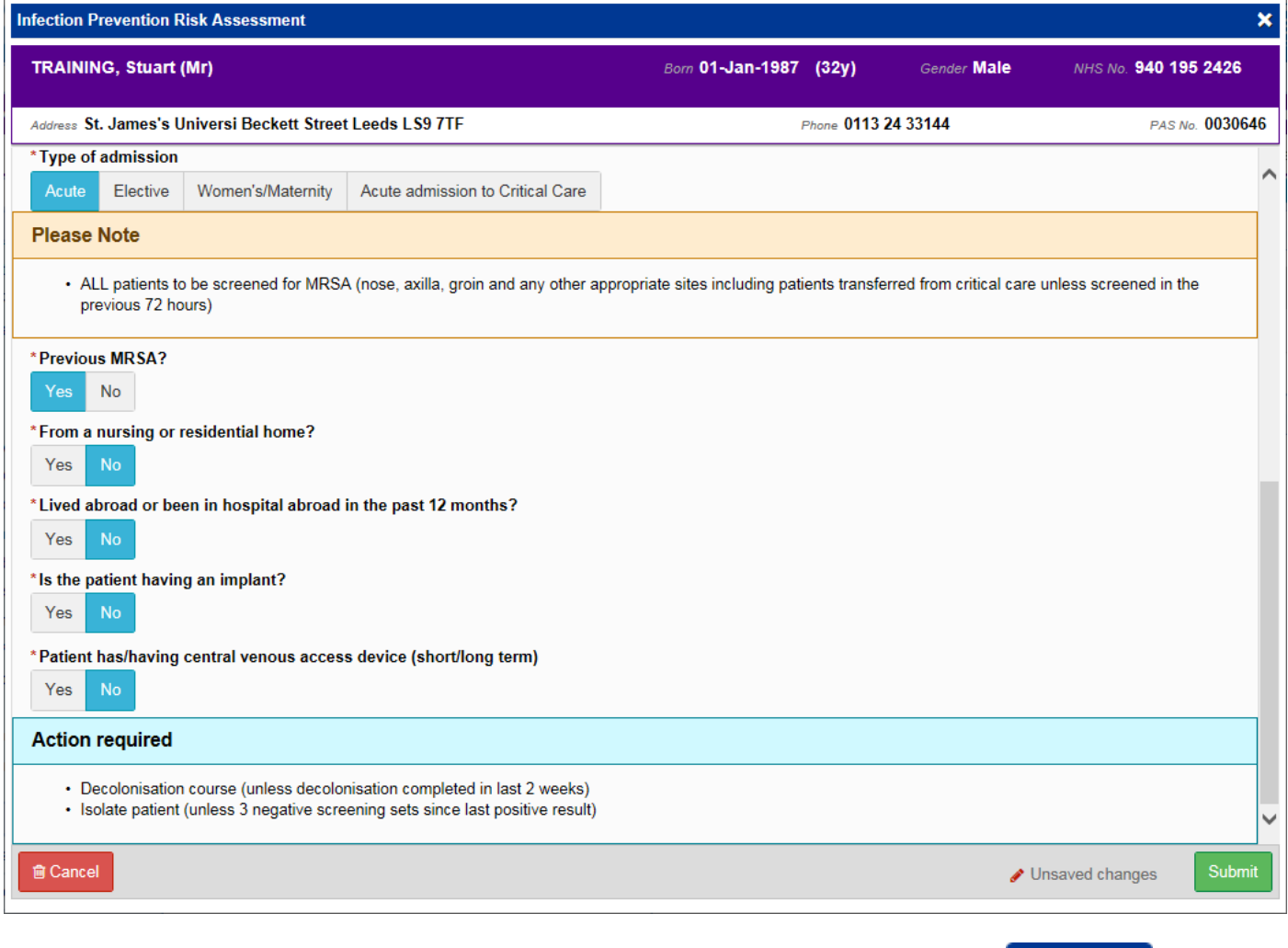

Remember, you can add clinical documents to a patient's record through the **Add Tell** button in the Single Patient View or the **in** the *Action* column on the Ward Patient List.

## <span id="page-7-0"></span>**CNS Consultation for Oncology**

#### **Applies to**: All Users

Based on clinical feedback, we have improved the *CNS Consultation* for Oncology:

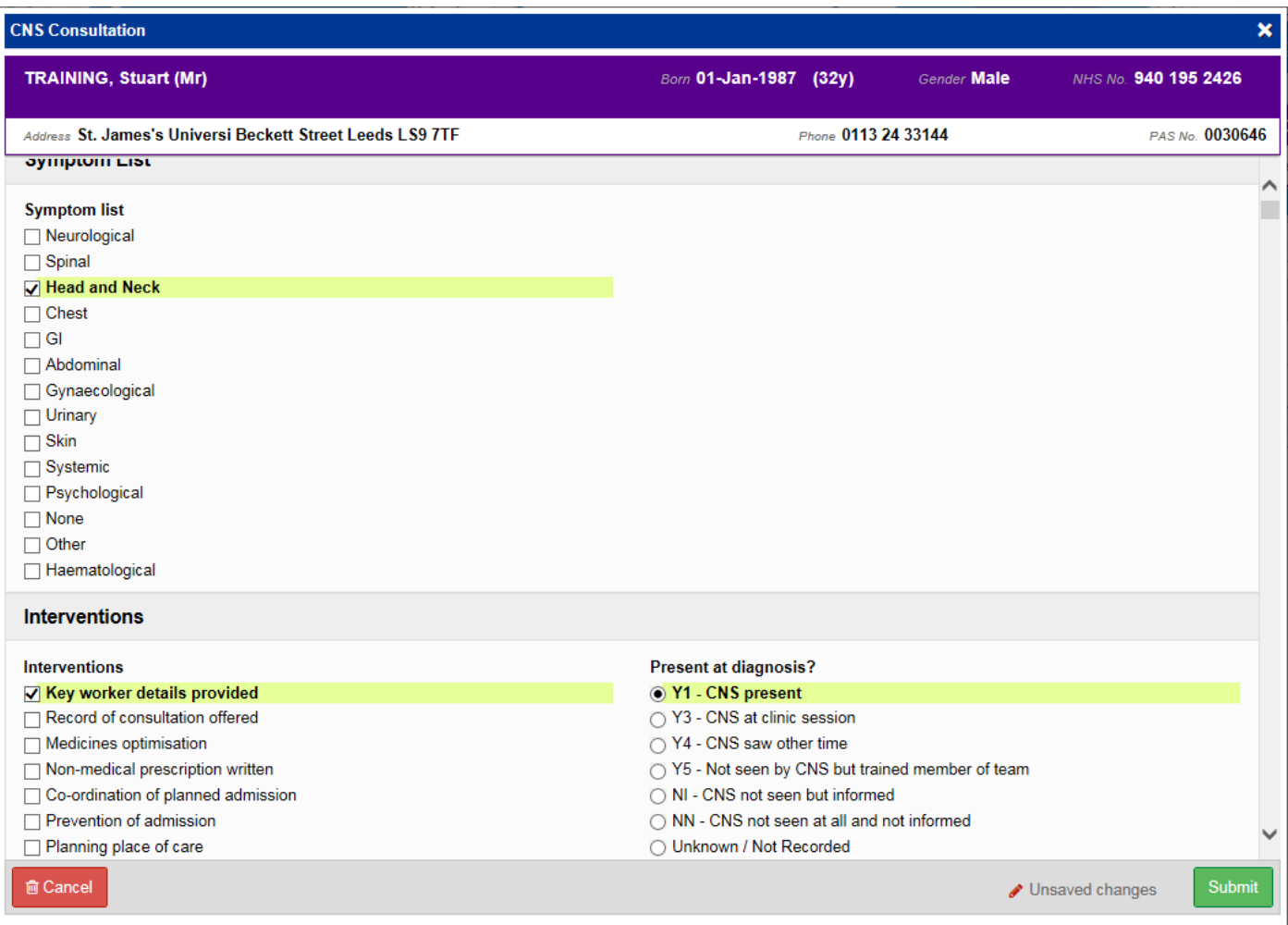

Remember, you can add clinical documents to a patient's record through the **Add Tell** button in the Single Patient View or the **in** the *Action* column on the Ward Patient List.

## <span id="page-8-0"></span>**IBD Clinical Assessment Improvements**

#### **Applies to**: All Users

Based on clinical feedback we have improved the *IBD Clinical Assessment* form:

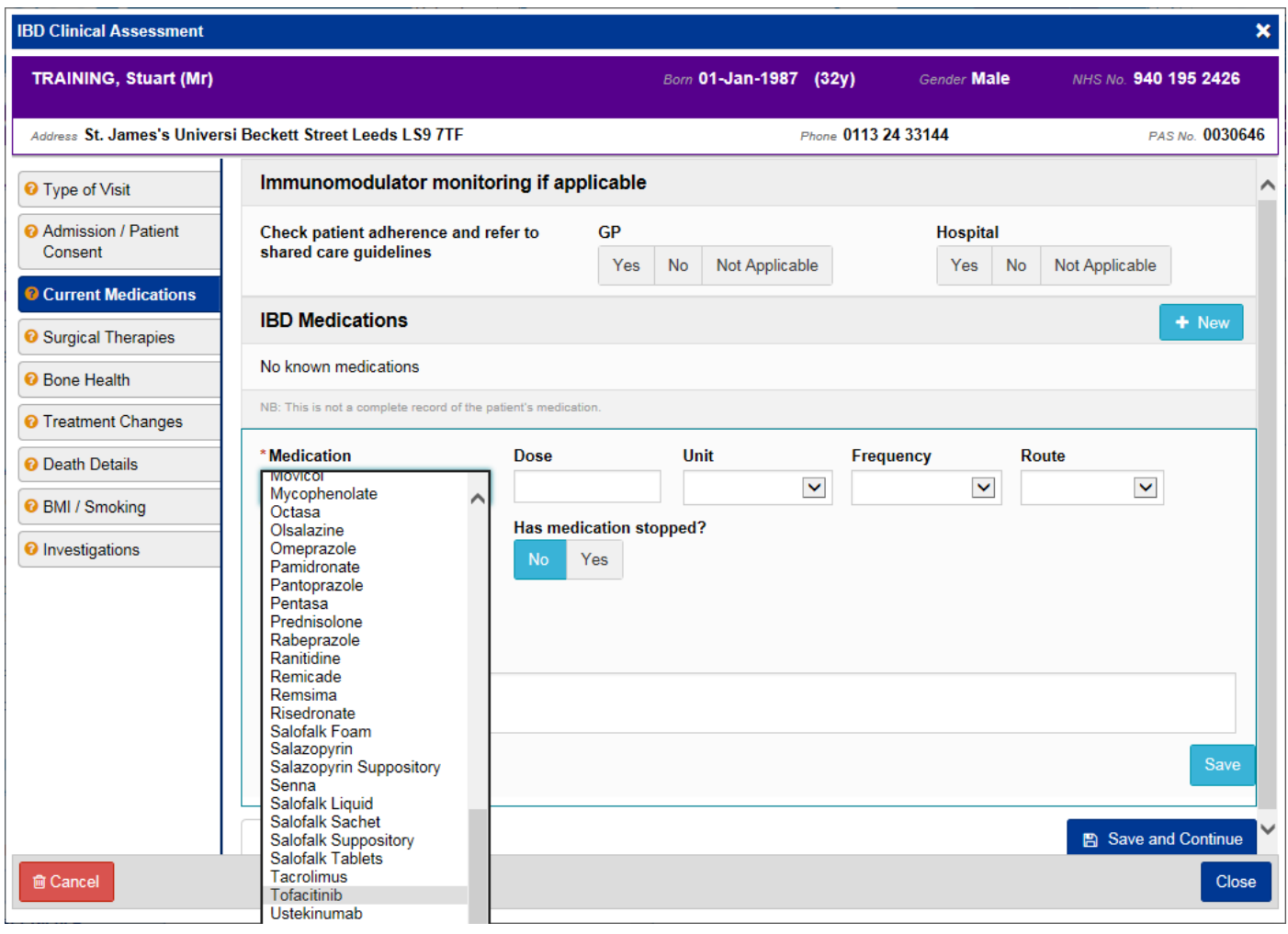

Remember, you can add clinical documents to a patient's record through the **Add Tell** button in the Single Patient View or the **in** the *Action* column on the Ward Patient List.

## <span id="page-9-0"></span>**Nursing Specialist Assessment Improvements**

#### **Applies to**: All Users

Based on clinical feedback, the safeguarding section to the *Nursing Specialist Assessment* has been updated so you are now able to select *Unable to ask* if it is not an appropriate time.

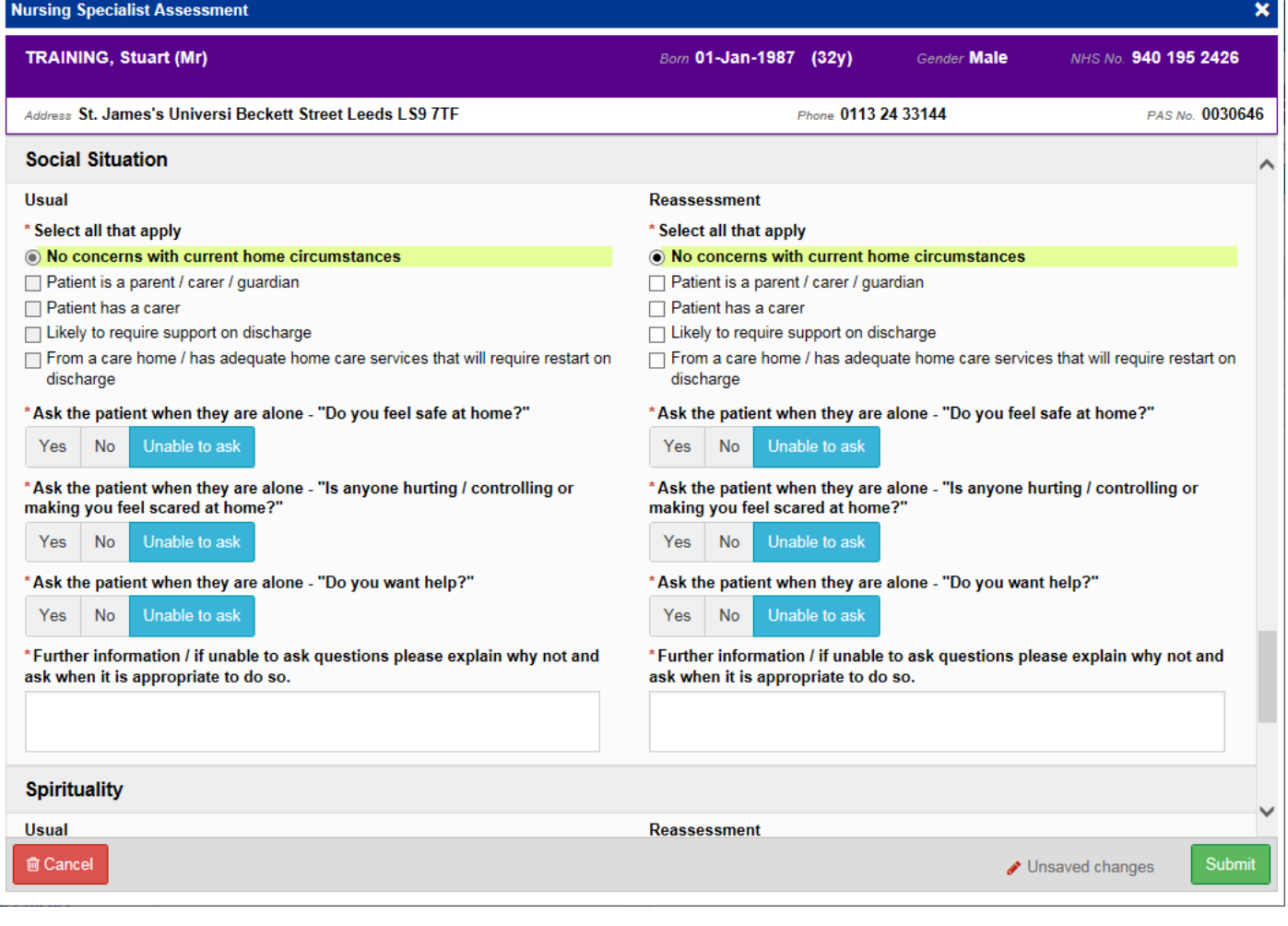

Remember, you can add clinical documents to a patient's record through the **Add** Tabutton in the Single Patient View or the **in** the *Action* column on the Ward Patient List.

## <span id="page-10-0"></span>**Medicine Reconciliation Column Improvements**

#### **Applies to**: LTHT Users

r.

Based on clinical feedback, we have improved the *Medicines Reconciliation* (Med Rec) column on the Ward View:

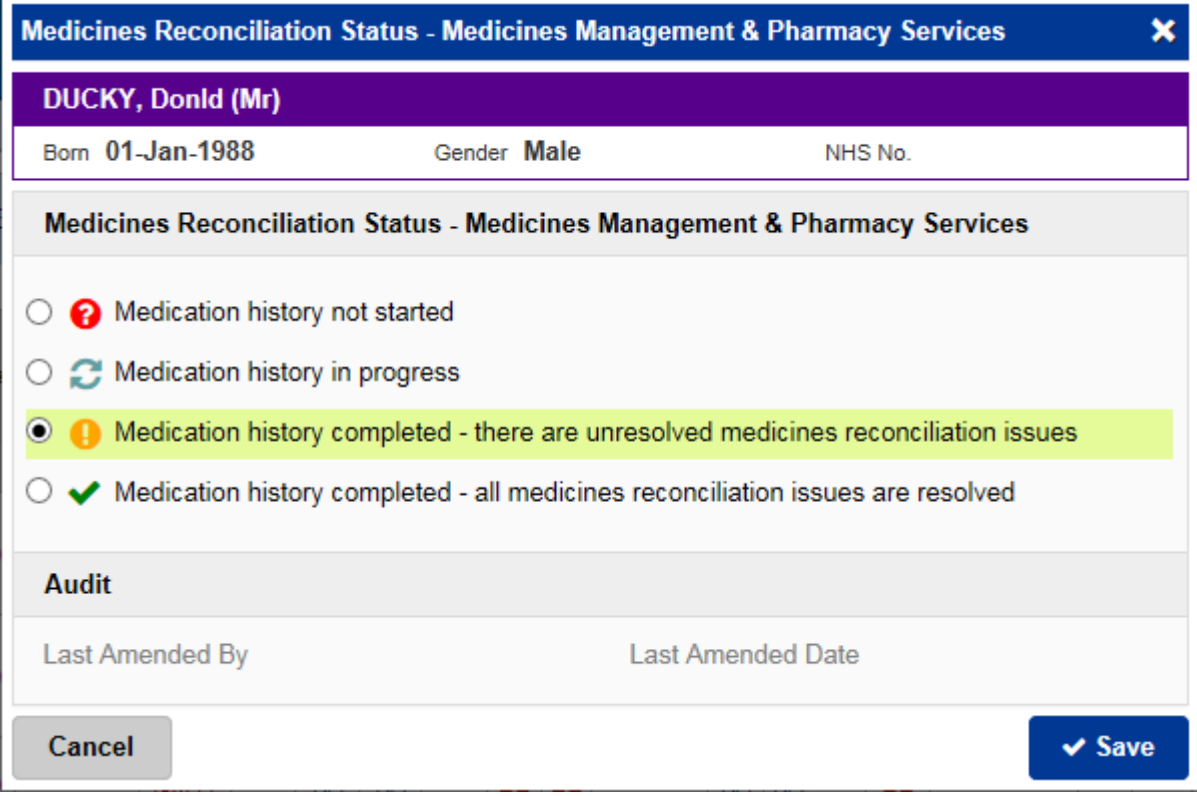

## <span id="page-11-0"></span>**PPM+ Feedback Improvements**

#### **Applies to**: All Users

We have improved the feedback information within PPM+. To access feedback information, please select *Feedback* in the User Menu:

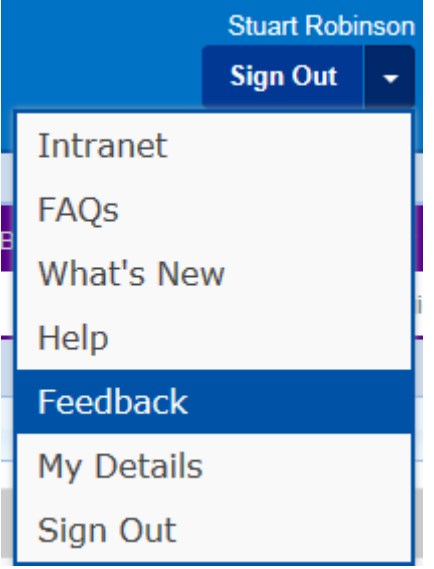

#### **User Feedback**

#### Help Using the Service

If you are having problems with logging in or using the service, please contact the IT Service Desk on the following number.

Tel: 0113 392 6655 (Mon-Fri 8am-6pm).

#### Suggestions for EHR improvement

If you have any development ideas or comments on your experience of using the EHR, please send your comments via:

For LTHT users: Digital and Informatics Intranet page and submit a Request for Change form which can be found 'HERE'

For users outside of LTHT please email: leedsth-tr.EPR@nhs.net

**NB**: [you can make a Request for Change by following this link.](http://lthweb.leedsth.nhs.uk/sites/dit-ehr-development-and-implementation/DIT_EHRDI_DHBAT/request-for-change)

Cancel

 $\mathbf{x}$ 

## <span id="page-12-0"></span>**Improved LCR Upload Functionality**

#### **Applies to**: GP Users

Leeds Care Record GP users can now upload additional documents to a patient's record through an approved folder structure. The full list now includes:

- *Patient Preferences (Incl. ReSPECT)* [Re-named]
- *Cardiac investigation* [New]
- *Observation* [New]
- *Power of Attorney*
- *Living Will and Advance Directive Record*

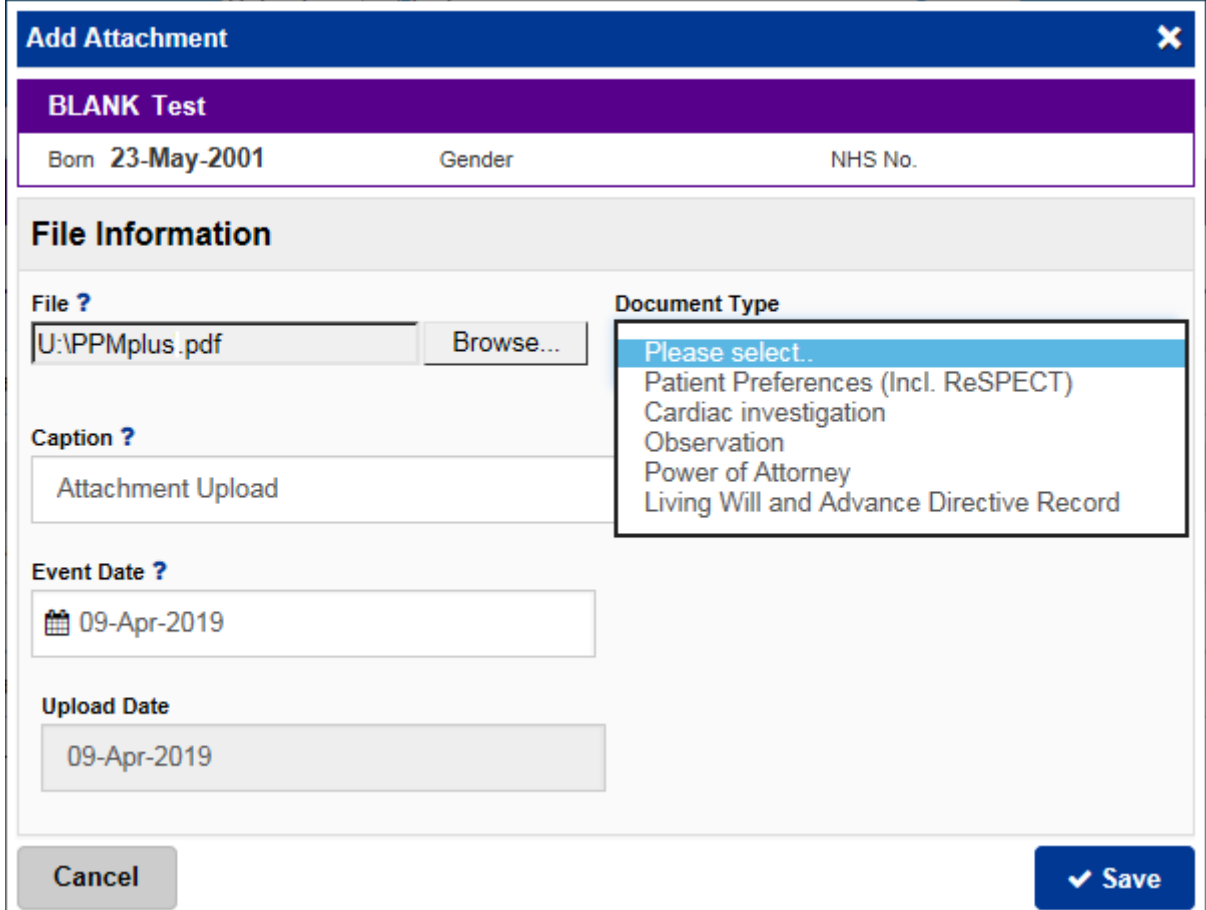

## <span id="page-13-0"></span>**Microbiology Results Tab**

#### **Applies to**: All Users

There is now a *Microbiology* tab within the *Results* section of a patient record:

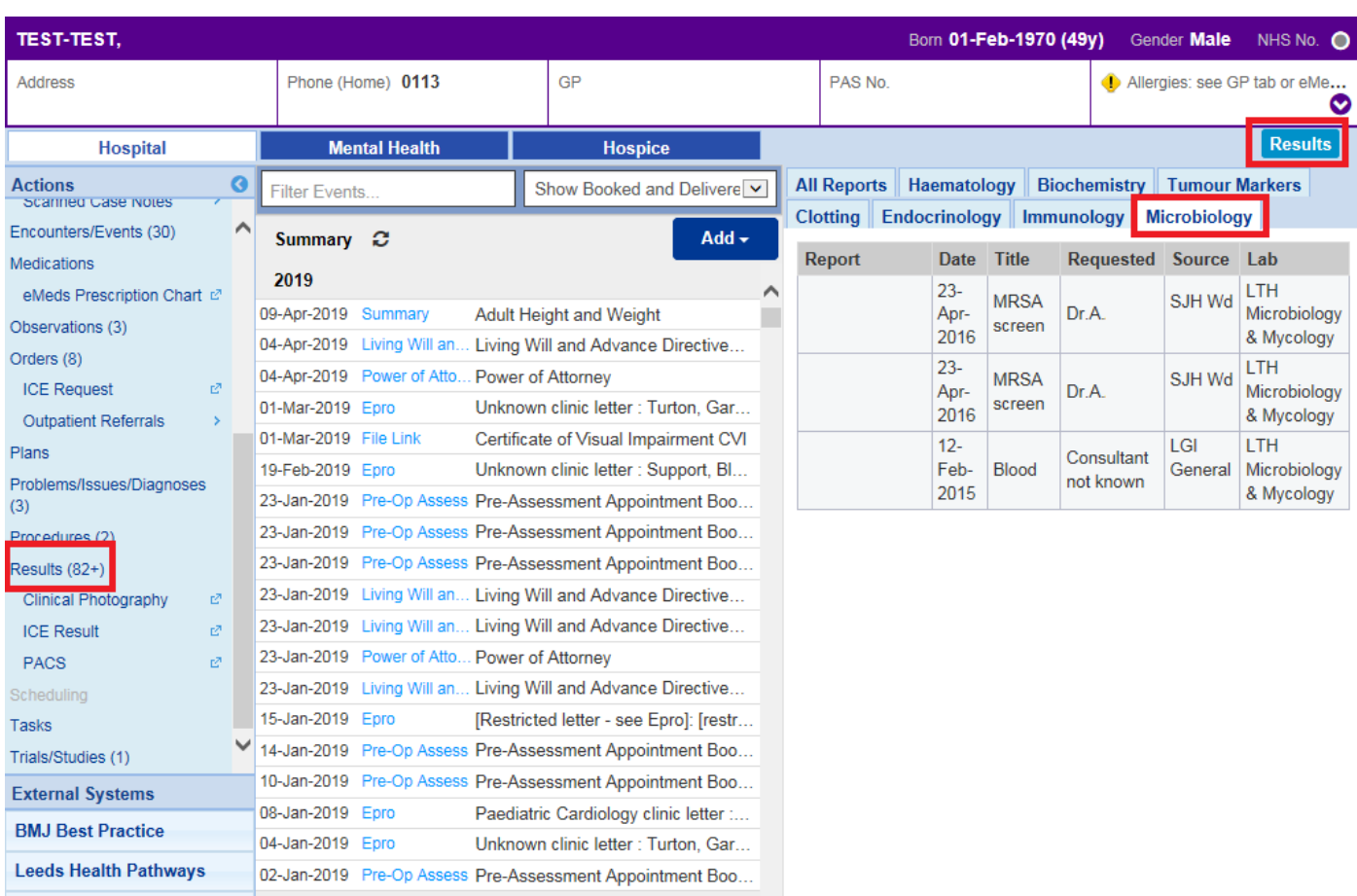

Remember, you can access a patient's results from the **Results** button in the top-right or from *Results* in the *Actions* bar on the left.

## <span id="page-14-0"></span>**Contact Search Improvements**

#### **Applies to**: All Users

When searching for a contact within a Clinical Document, it will also display the contact's speciality and position to ensure you are selecting the correct contact:

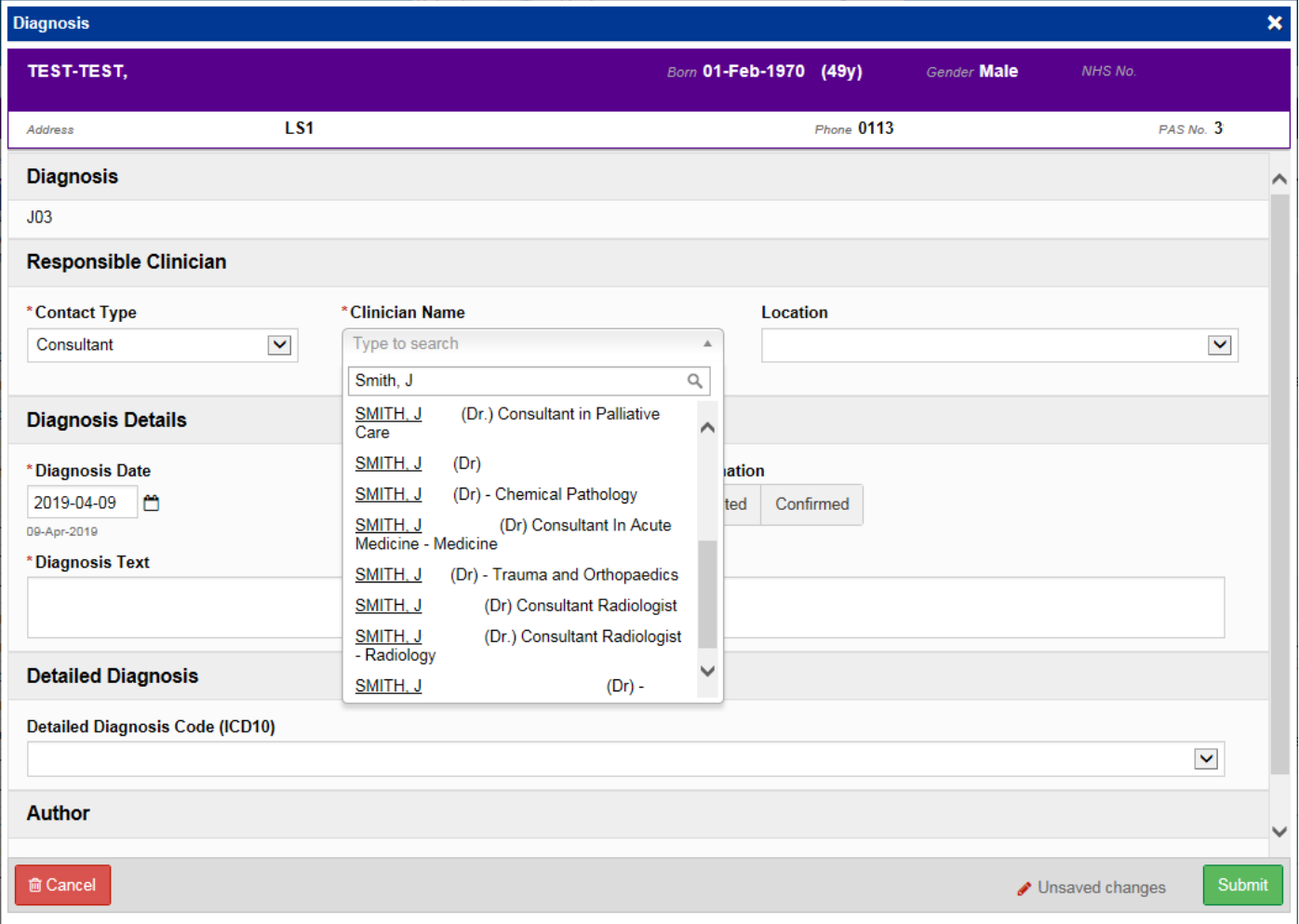

## <span id="page-15-0"></span>**BMJ Best Practice**

 $\Delta$ 

 $\overline{a}$ 

#### **Applies to**: All Users

## $p$

Home

Actions **Patient Lists** 

Browse List Create Patient List Custom Patient List

> eDAN Ward (Old View) **Unplanned Patient List**

Bed State

Contacts **Browse Contacts** 

Manage Contacts Manage Addresses Reports

**Browse Reports** 

# Did you know you can access to the BMJ webpage in  $PPM+?$

Patient V

**Data** 

In the action bar on the left of PPM+ home page please select BMJ Best Practice link.

BMJ Best Practice is a point of care tool that draws on the latest evidence-based research to offer step-by-step guidance on diagnosis, prognosis, treatment and prevention is updated daily using robust evidence based methodology and expert opinion

ternal Systems **BMJ Best Practice Leeds Health Pathways** 

More<sup>3</sup>

## <span id="page-16-0"></span>**General Practice Tab Improvements**

#### **Applies to**: All Users

The General Practice Tab for patients registered with a Leeds practice has been enhanced through a change in provider. The technology to provide GP data into PPM+/Leeds Care Record is now supplied by NHS Digital's GP Connect.

Leeds is a first of type for this national initiative and through previous clinical engagement; it has determined that the GP Connect product is richer in content than the previous product used. Additional features include linking medication to problems and encounters, as well as improved performance.

[Click here for a full guide on the GP improvements.](https://ppmhelpsite.leedsth.nhs.uk/Resources/GPConnect.pdf)

## <span id="page-17-0"></span>**Clinical Note Improvements**

option to **Save Draft** in the bottom-right:

**Applies to**: All Users

Based on clinical feedback we have introduced new Professions into the *Clinical Note* and the

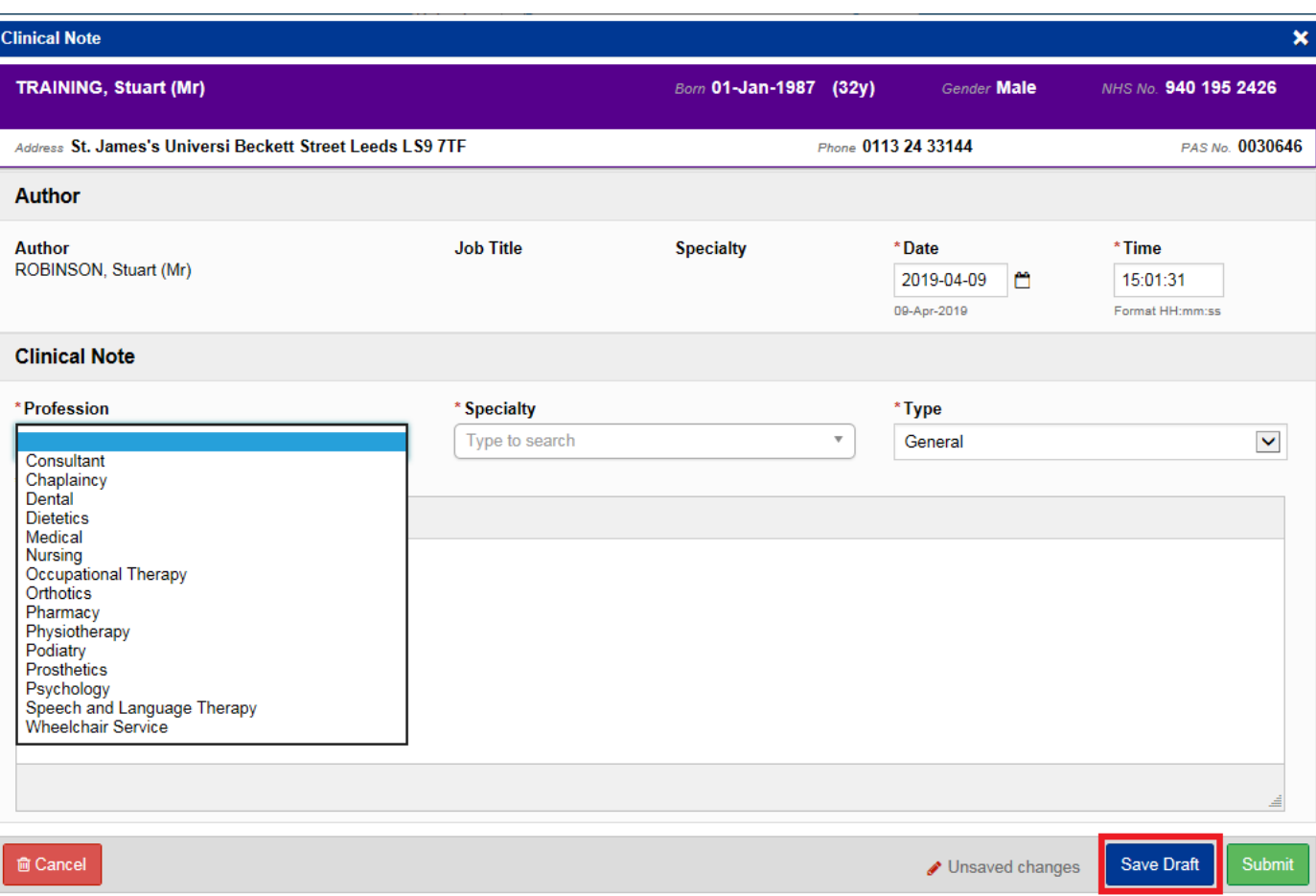

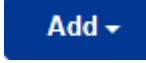

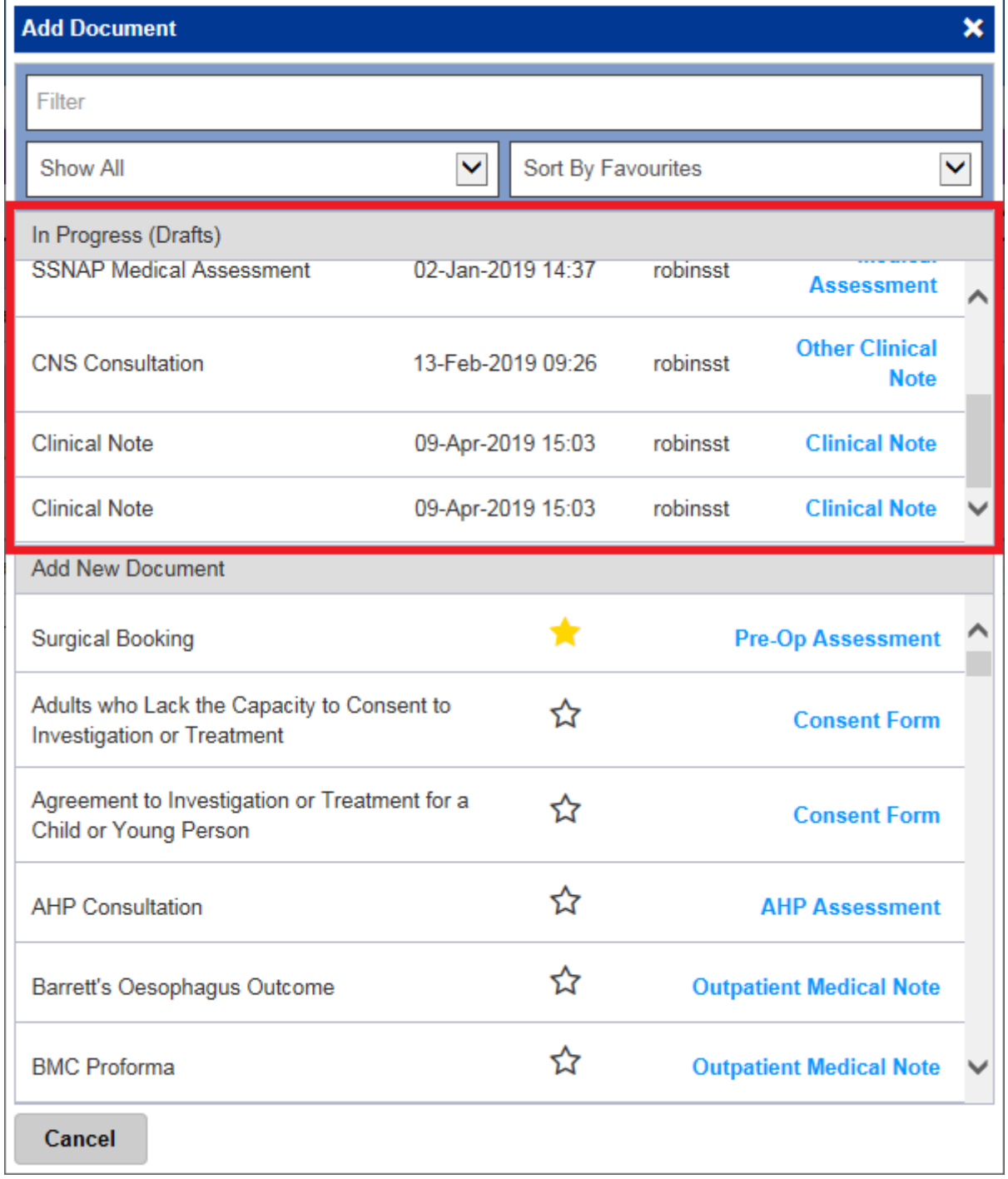

## <span id="page-19-0"></span>**Occupational Therapy Assessment**

**Applies to**: Pilot Users

We have introduced an *Occupational Therapy Assessment* form into PPM+:

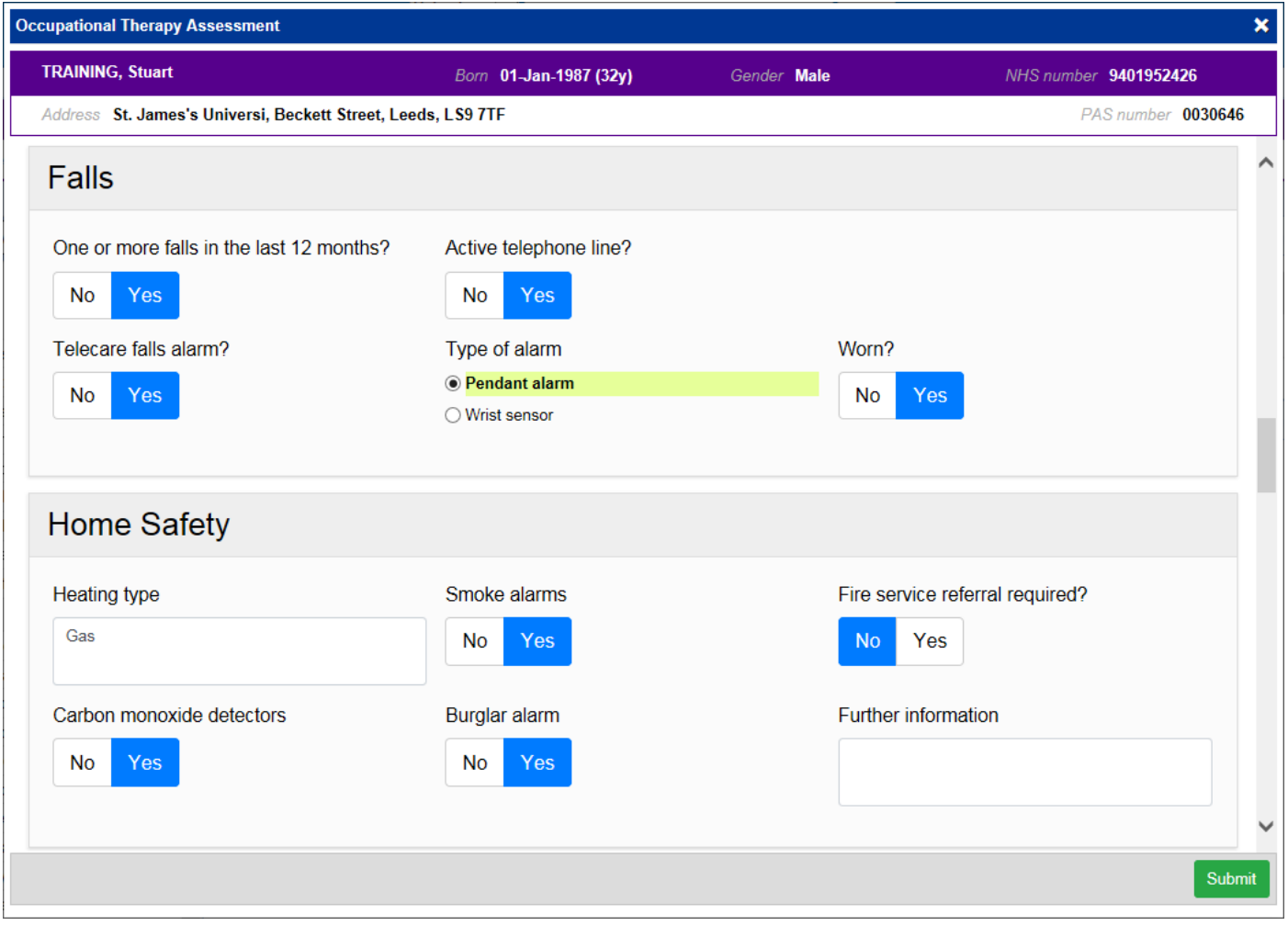

Remember, you can add clinical documents to a patient's record through the **Add Tell** button in the Single Patient View or the **in** the *Action* column on the Ward Patient List.

## <span id="page-20-0"></span>**SSNAP (Stroke) Audit Improvements**

#### **Applies to**: All Users

Based on clinical feedback we have improved the SSNAP forms within PPM+:

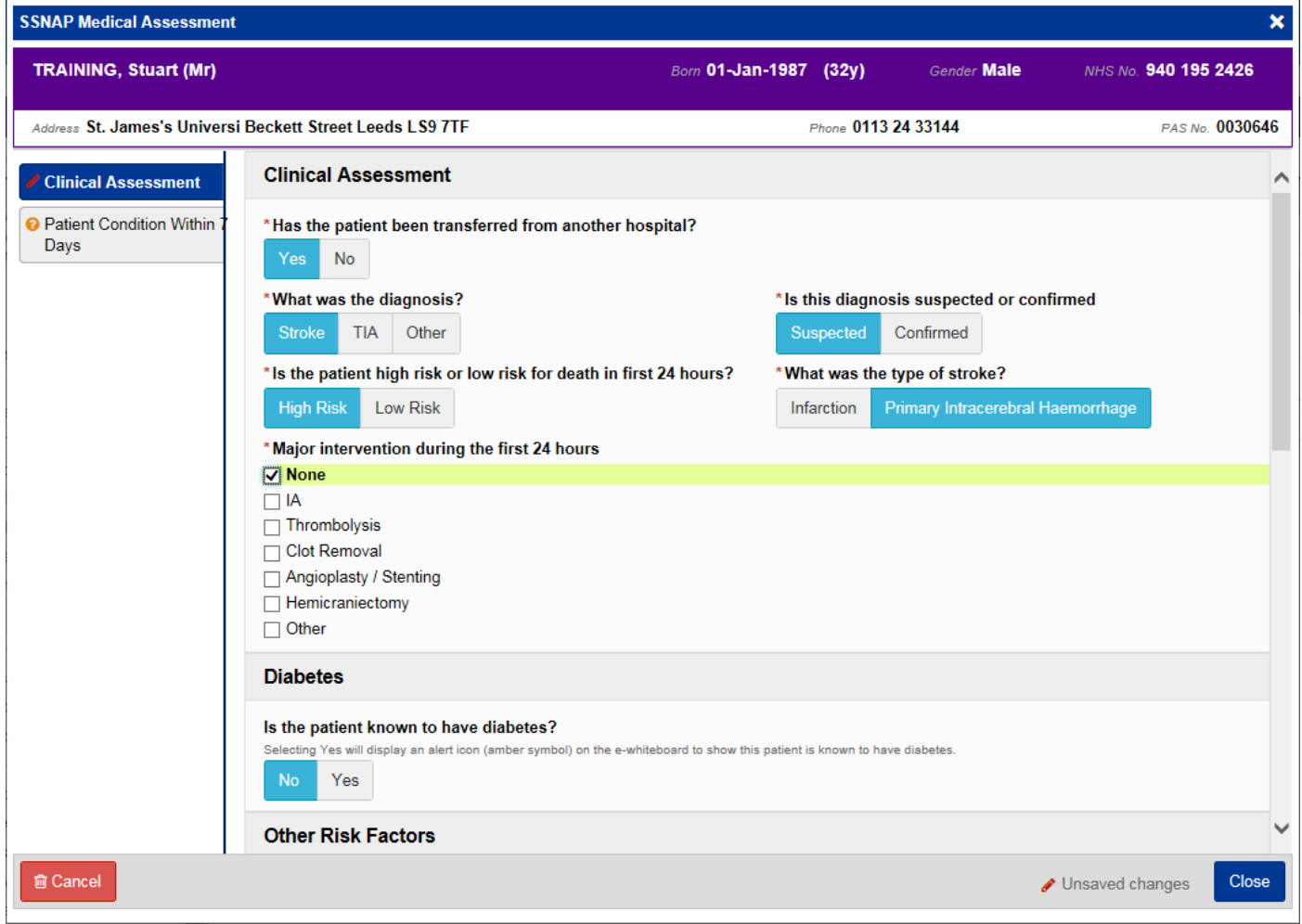

Remember, you can add clinical documents to a patient's record through the **Add Tell** button in the Single Patient View or the **in** the *Action* column on the Ward Patient List.

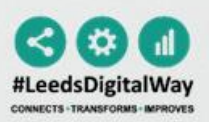

# THE SSNAP AUDIT IS MOVING!

### SSNAP will be moving from Bluespier to PPM+ on the 3rd April 2019.

Please contact the Digital Implementation Team for more information on 60345 or email leedsth-tr.ImplementationTeam@nhs.net

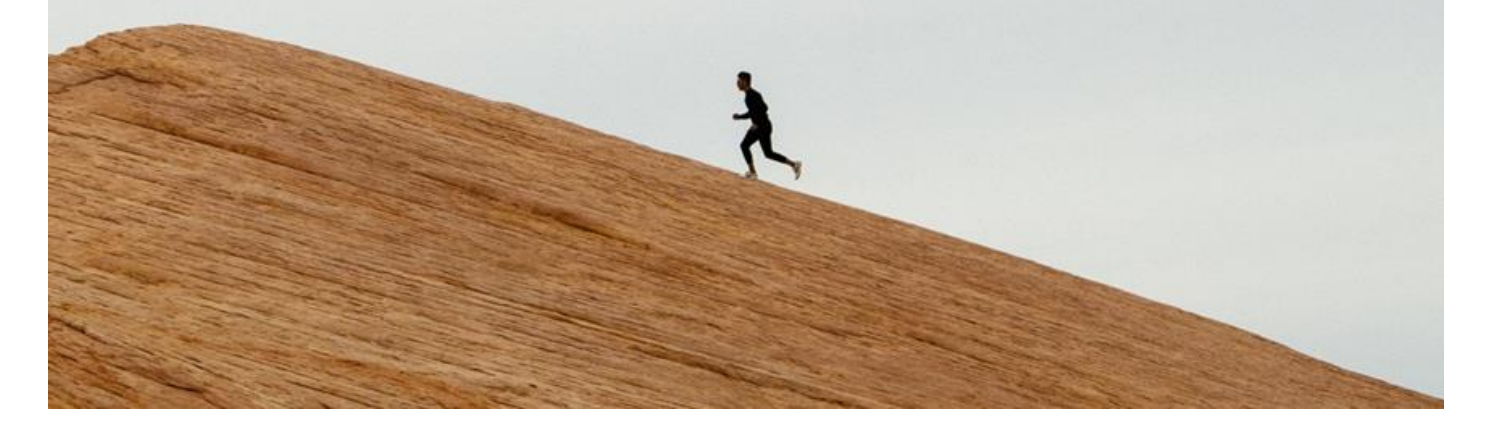

## <span id="page-22-0"></span>**Safe Surgery Checklist**

**Applies to**: Pilot Users

We have introduced a *Safe Surgery Checklist* into PPM+ for pilot users:

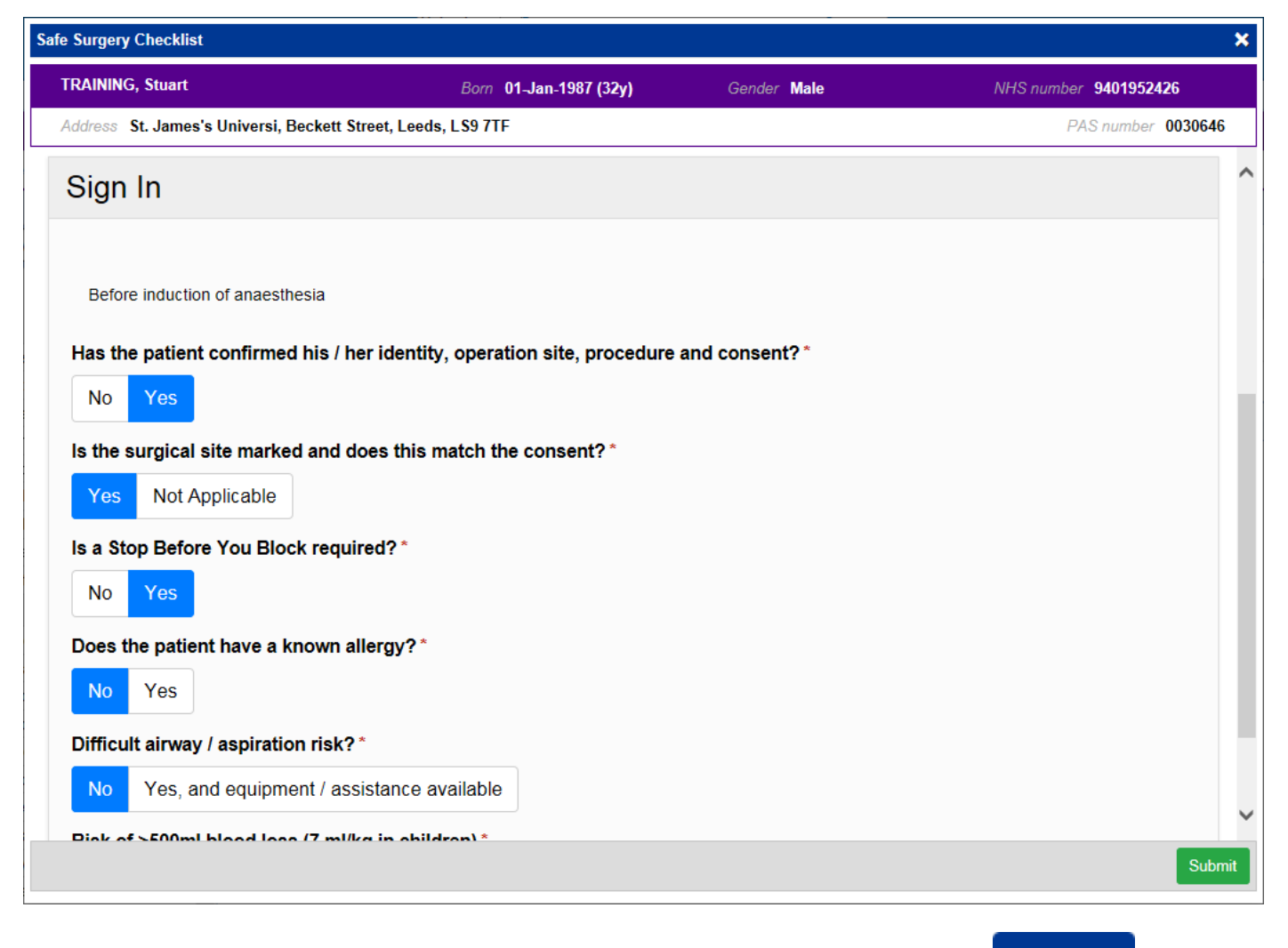

Remember, you can add clinical documents to a patient's record through the **Add** Tabutton in the Single Patient View or the **in** the *Action* column on the Ward Patient List.

# **Contact Us**

Please contact the Informatics Service Desk at x26655 or informaticsservicedesk.Ith@nhs.net to:

- Reset your password
- Report a problem you are having within PPM+ functionality
- Report a data quality problem within PPM+
- Request new user accounts for PPM+
- Disable PPM+ accounts for any leavers from your department

Please contact the PPM+ EHR team at [leedsth-tr.EPR@nhs.net](mailto:leedsth-tr.EPR@nhs.net) if you have any development ideas or comments on your experience of using the EPR.

If you would like to make a request for change to PPM+, please contact us at: [leedsth](mailto:leedsth-tr.EPR@nhs.net)[tr.EPR@nhs.net](mailto:leedsth-tr.EPR@nhs.net) with a completed [Request For Change \(RFC\) form available here.](http://lthweb.leedsth.nhs.uk/sites/dit-ehr-development-and-implementation/DIT_EHRDI_DHBAT/request-for-change)

Please contact the IT Training Department at [ITTraining.LTHT@nhs.net](mailto:ITTraining.LTHT@nhs.net) if you require further training on PPM+ or any other Clinical System.

PPM+ Help Site:<http://ppmhelpsite.leedsth.nhs.uk/>